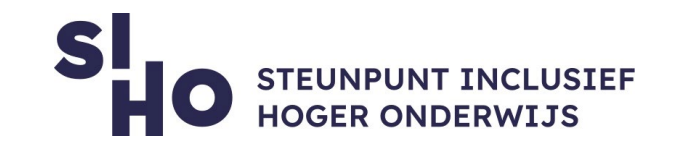

## 1. Description?

 $\Box$  The 'translate' function makes it very easy to translate your text in Word, Excel and PowerPoint into another language.

#### 2. For whom and why?

 $\Box$  Making translations in Word is an added value for every lecturer and student working with texts in foreign languages.

#### 3. How does it work?

- **Translate a whole document (Word)**
	- $\Box$  Select Review > Translate > Translate Document.
	- $\Box$  Select your language to see the translation.
	- $\Box$  Select Translate. A copy of the translated document will be opened in a separate window.
- **Translate selected tex (Word, PowerPoint, Excel)** 
	- $\Box$  In your document, highlight the text you want to translate.
	- $\Box$  Select Review > Translate > Translate Selection.
	- $\Box$  Select your language to see the translation.
	- $\Box$  Select Insert. The translated text will replace the text you highlighted in ste p1.

Since this is an automatically generated translation, adjustments are sometimes necessary.

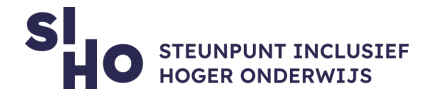

# 4. Pricing

□ This function is free to use.

## 5. Language

 $\Box$  Translations in Word is available in several languages, including English.

# 6. Type and platform

 $\Box$  Translations in Word is a function, available for laptop or PC (Windows and Mac).

# 7. More information?

[Read more about Translations in Word.](https://support.microsoft.com/en-us/office/translate-text-into-a-different-language-287380e4-a56c-48a1-9977-f2dca89ce93f)